# **Работа образовательных организаций в системе ПОС Госпаблики**

Ю.А.Каверина, зам.начальника отдела [информационно-статистической и методической работы МКУ КМЦИКТ «Старт»](http://www.free-powerpoint-templates-design.com/free-powerpoint-templates-design)

# **Нормативно-правовые акты**

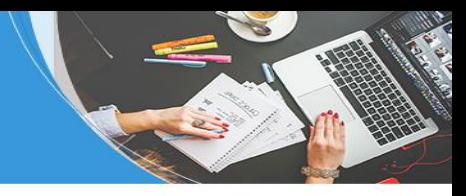

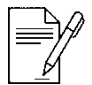

Федеральный закон от 09.02.2009 N 8-ФЗ (ред. от 14.07.2022) "Об обеспечении доступа к информации о деятельности государственных органов и органов местного самоуправления"

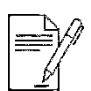

Федеральный закон от 14 июля 2022 г. № 270-ФЗ "О внесении изменений в Федеральный закон "Об обеспечении доступа к информации о деятельности государственных органов и органов местного самоуправления" и статью 10 Федерального закона "Об обеспечении доступа к информации о деятельности судов в Российской Федерации"

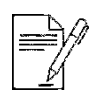

Постановление правительства РФ от 31.12.2022 № 2560 "Об утверждении Правил размещения государственными органами местного самоуправления и подведомственными организациями информации на своих официальных страницах, получения доступа к информации, размещаемых на официальных страницах с использованием инфраструктуры, обеспечивающей информационно-технологическое взаимодействие информационных систем, используемых для предоставления государственных и муниципальных услуг и использования муниципальных и государственных функций в электронной форме, предусмотренной Федеральным законом "Об организации предоставления государственных и муниципальных услуг", и Правил взаимодействия официальных сайтов и официальных страниц с федеральной государственной информационной системой "Единый портал государственных и муниципальных услуг (функций)", включая требования, предъявляемые к такому взаимодействию»

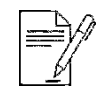

Распоряжение правительства РФ от 02.09.2022 № 2523-р

ПОС Госпаблики - это компонент платформы обратной связи (ПОС).

Система ПОС Госпаблики – это система автопостинга, которая позволяет:

- планировать контент;
- создавать контент;
- брать готовый контент (шаблоны заготовленные ЦУРом);
- публиковать в нужные аккаунты организаций (ТГ ОК VK).

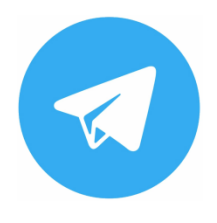

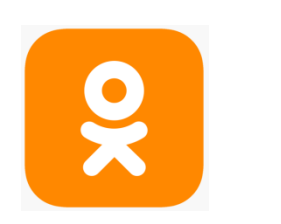

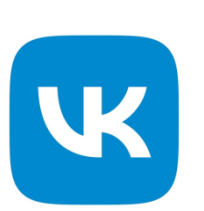

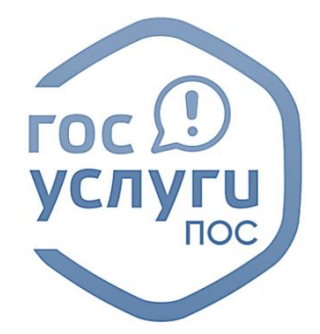

**1. Проверить наличие в сообществах VK и OK Юрия Шевченко:**

Есть в подписчиках, то назначаем его в VK администратором в OK супермодератером

Нет в подписчиках, отправляем в телеграмм @gospublic23 ссылку на сообщество и пишем, что нет Ю.Шевченко

### **2. В сообществах VK и OK Юрий Шевченко назначен администратором и супермодератором:**

Отправляем в телеграмм @gospublic23 ссылки на сообщества организации и пишем, что готово (пример: https://vk.com/hdfhfd - готово https://ok.ru/fdddfdf - готово)

#### **3. Подключаете группу или телеграмм-канал (если такая(ой) имеется):**

Находим в телеграмм бота @GosPublicBot и назначаем его администратором. Отправляем в телеграмм @gospublic23 ссылку на группу (канал) организации и пишем, что готово (пример: hhttps://t.me/+zlGMiEDL8qVhNzVp- готово)

## **ПОДКЛЮЧЕНИЕ СООБЩЕСТВ ВКОНТАКТЕ, ОДНОКЛАССНИКИ, ТЕЛЕГРАММ К ПОС ГОСПАБЛИКИ**

4. Специалист ЦУР (телеграмм @gospublic23) создает рабочий кабинет в ПОС Госпаблики, подключает к нему ваши сообщества, отправляет учётные данные для входа ответственному лицу в организации.

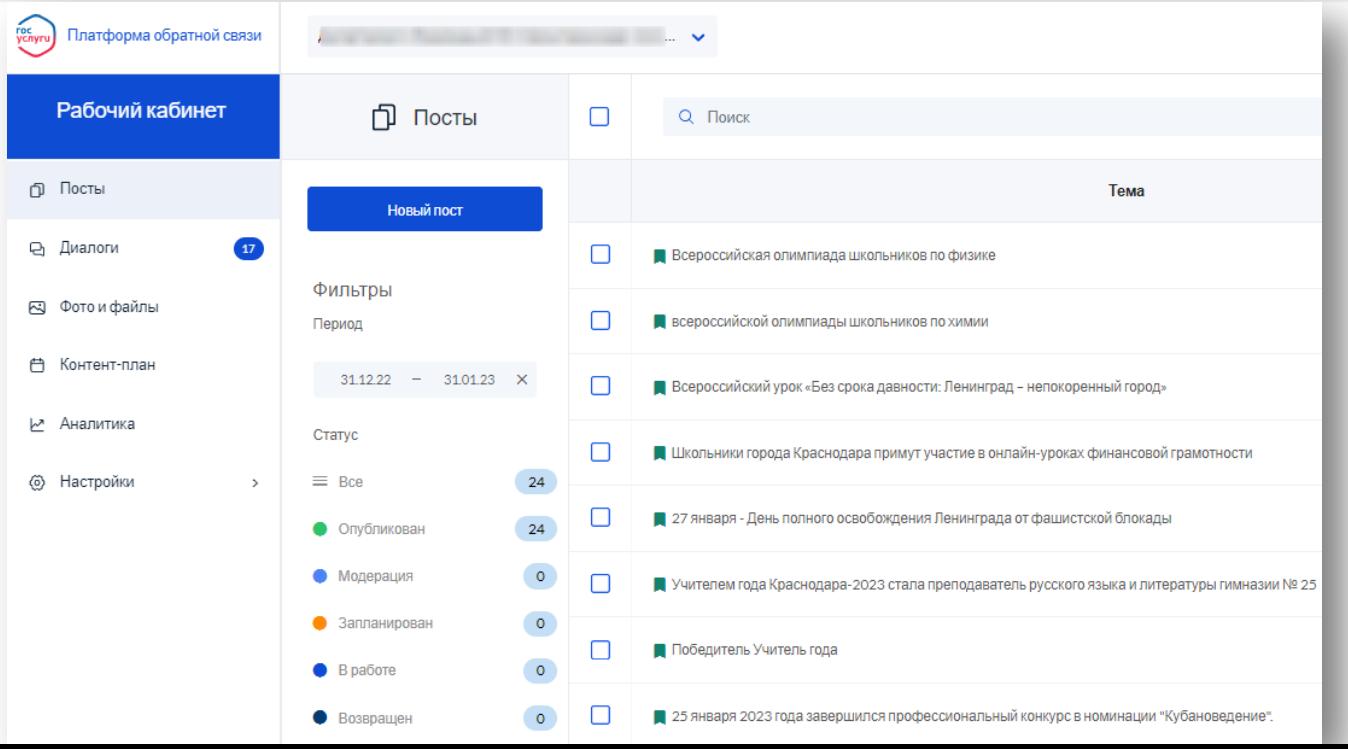

## **ОПРОС «ПОДКЛЮЧЕНИЕ К ПОС ГОСПАБЛИКИ»**

 **до 12.00 13.02.2023** - заполнить опрос организациям, которые не отправляли данные и тем, которые отправили неправильные скриншоты <https://forms.yandex.ru/u/63d7b6a32530c2dc29303c68/>

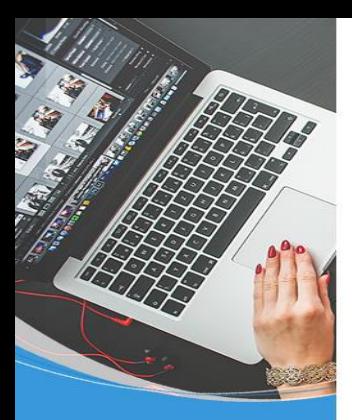

## **ИНФОРМАЦИЯ ПО РАБОТЕ С ГОСПАБЛИКАМИ**

### <https://centerstart.ru/>

Проекты/Платформа обратной связи (ПОС)/Госпаблики

телеграмм-канал МКУ КМЦИКТ «Старт»

<https://t.me/+yKKUYjJR4Zo5YzUy>

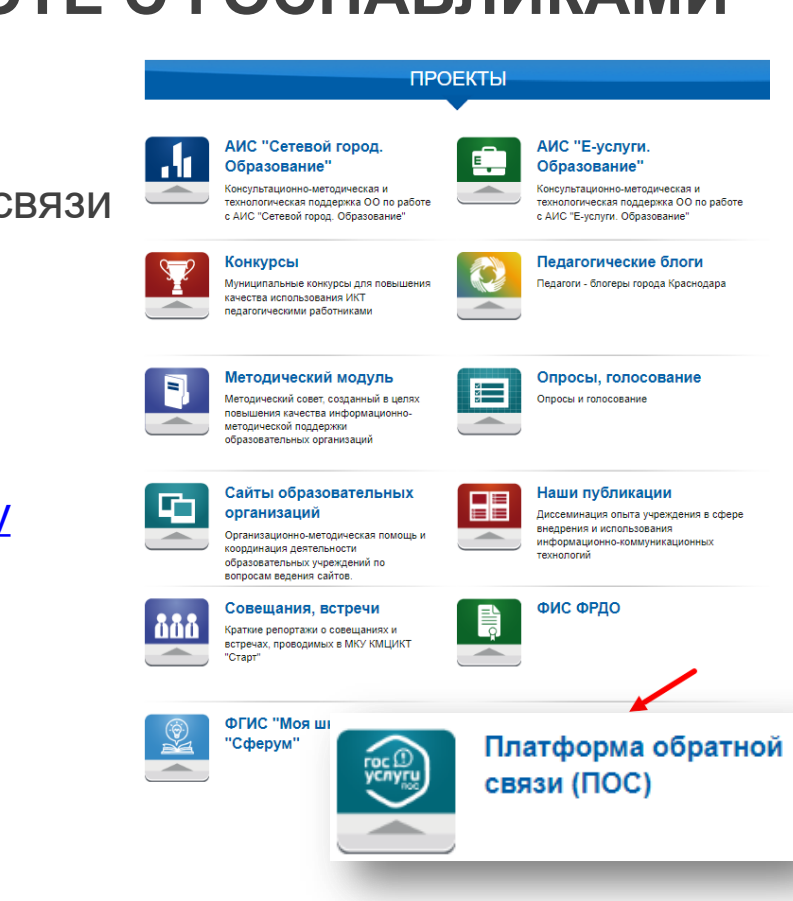